### Select Base Garment SKU and Name Embroidery in the Configurator

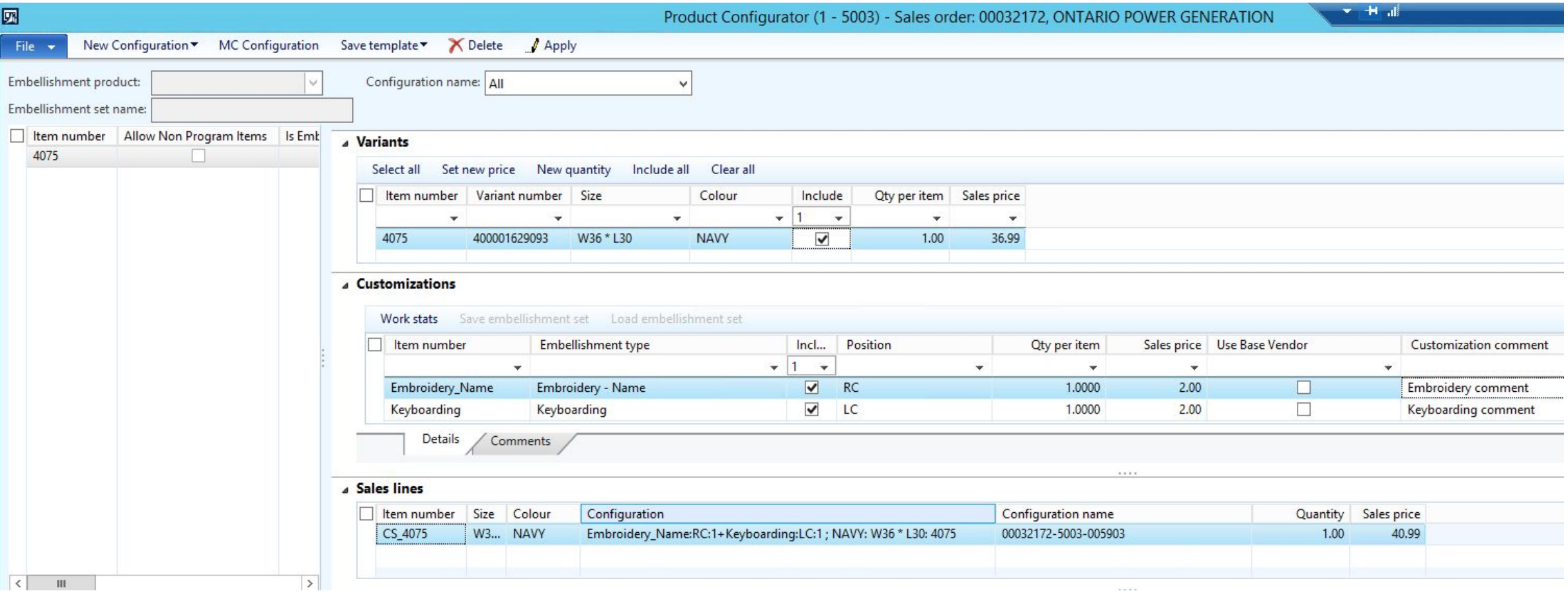

Item numbers for Embellishment types with Names/Keyboarding from Configurator Customizations part will be applied to every name added on SO line.

## Add Embroidery Keyboarding / Names configuration

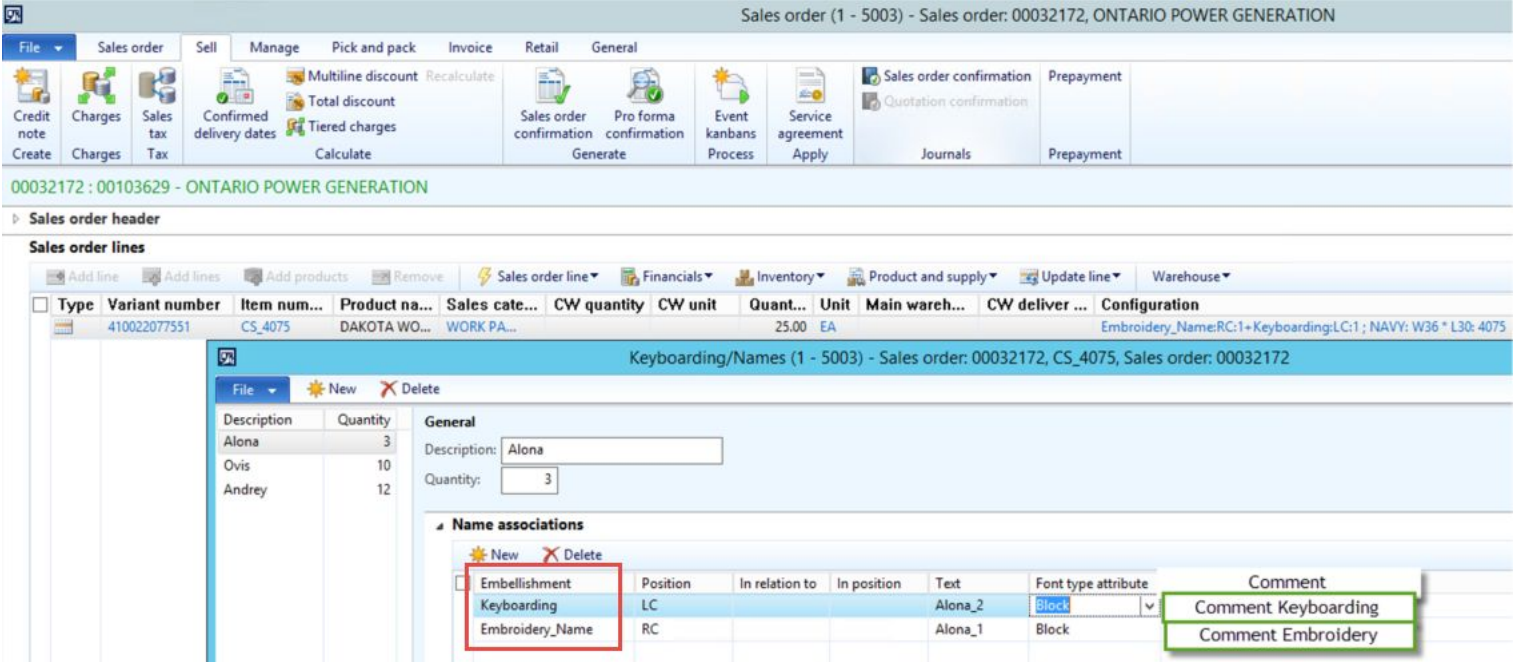

# Every new name added in Keyboarding/Names form will need to have Name associations as defined on Product Configurator form:

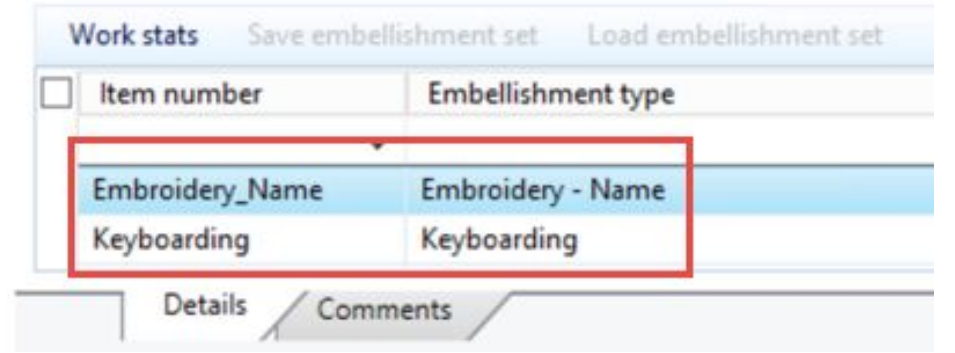

## Add Embroidery Keyboarding / Names configuration

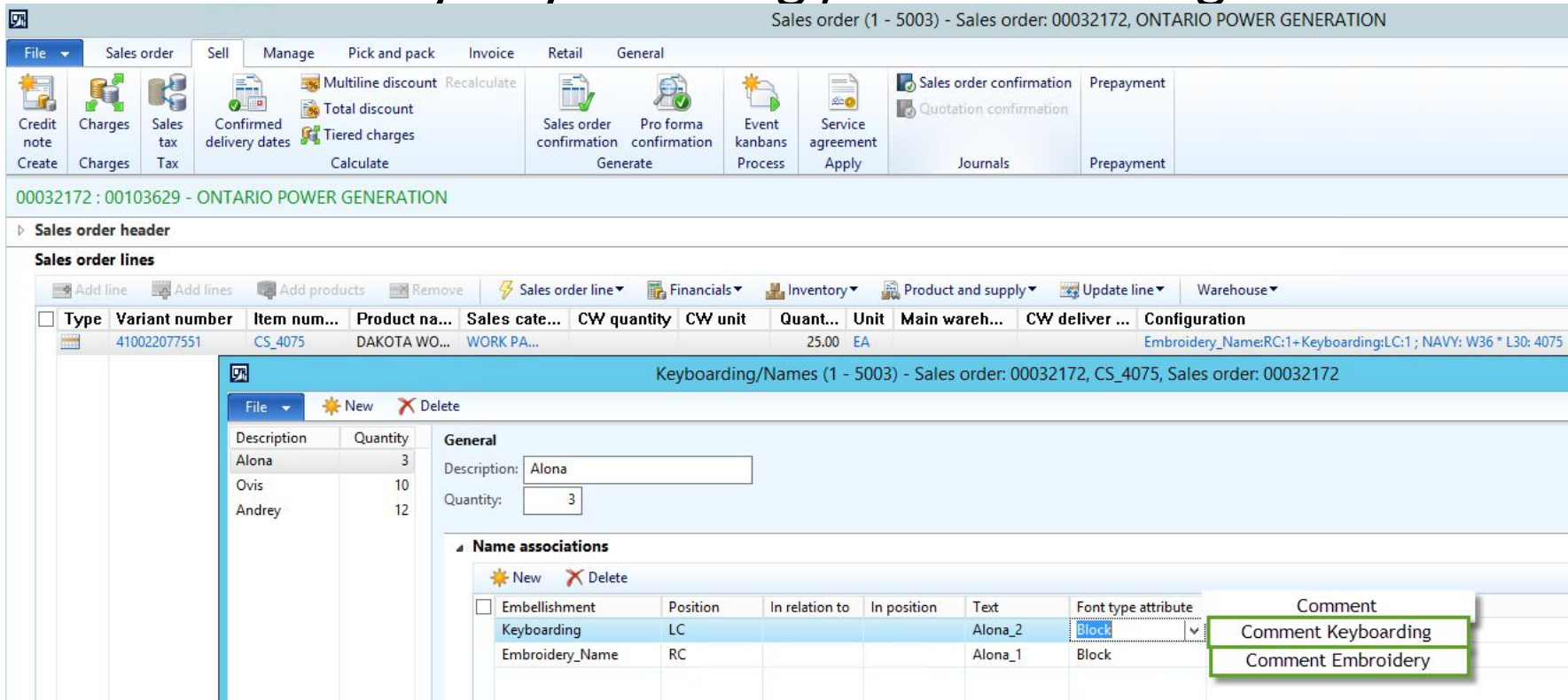

Imported Customization comment from Configuration form (not editable).

- Import Customizations information from Configurator (for all Item number column records, Embellishment type and Customization comments).
- Add Verification for Names configuration (every Name has the same amount and type of Embellishments, and the same Font type attribute). Font type attribute – always the same for all Names and will be defaulted after it chosen for the first Name. Font type attribute can be changed manually, if needed (info message will be<sup>'</sup>shown).
- Embellishment Position and Comment are not editable.
- Only Text and Font type attribute can differ for different Names, other fields will be the same.
- All Marks roles need these changes.

### MRP creates the Production Order

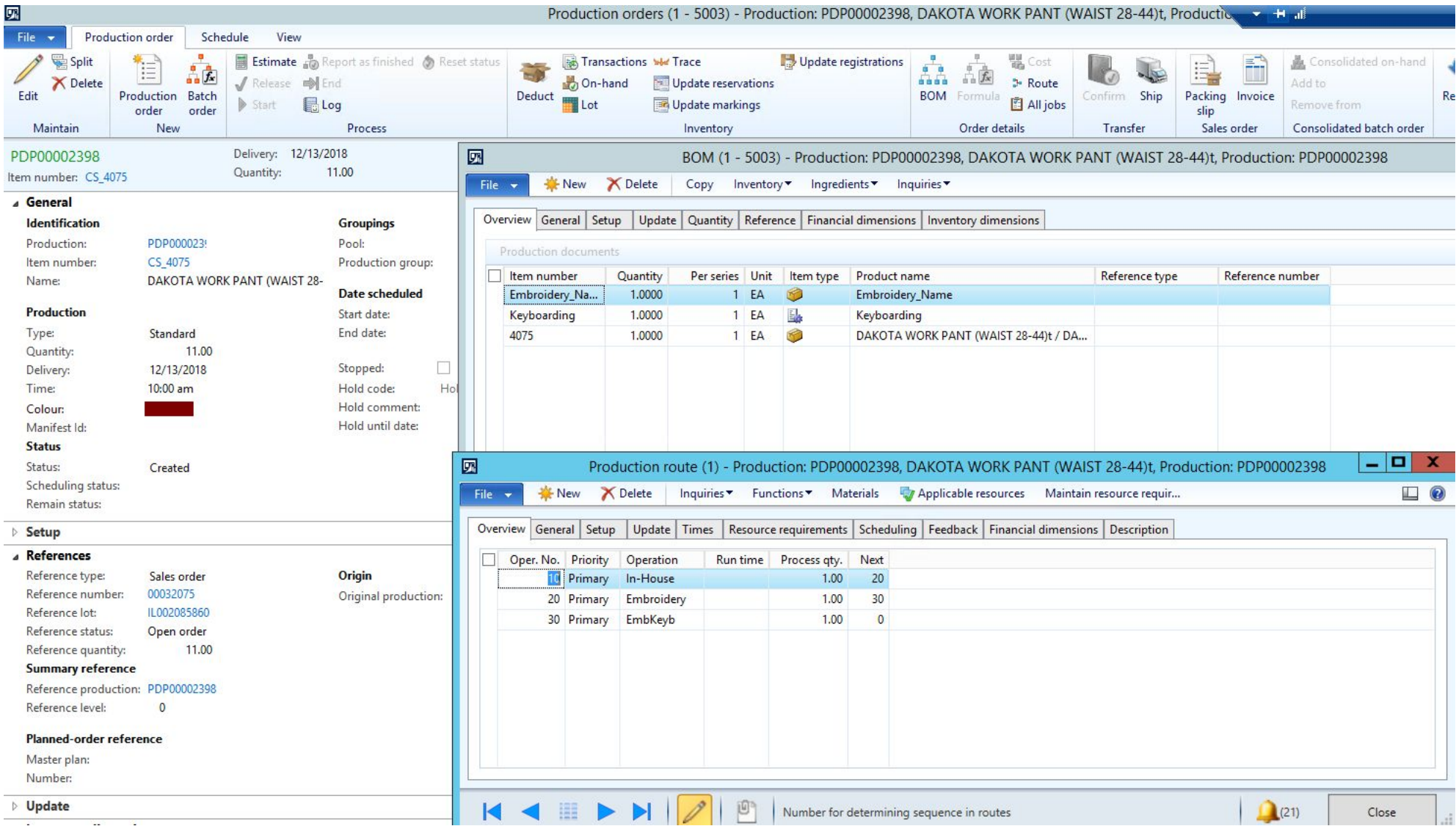

### MRP creates PDP and POs on total Qty: 25

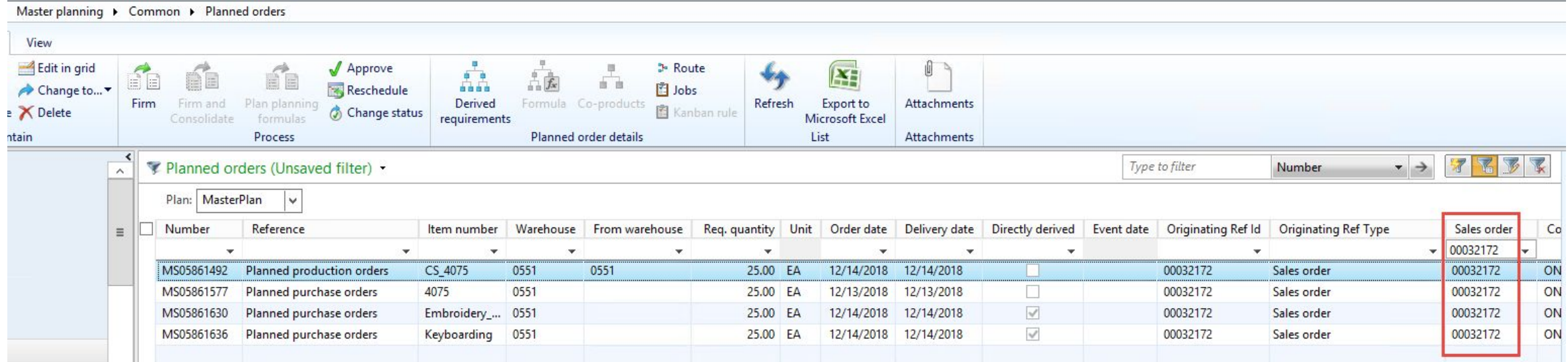

### Receive and transfer 8 items (partial receive and partial production).

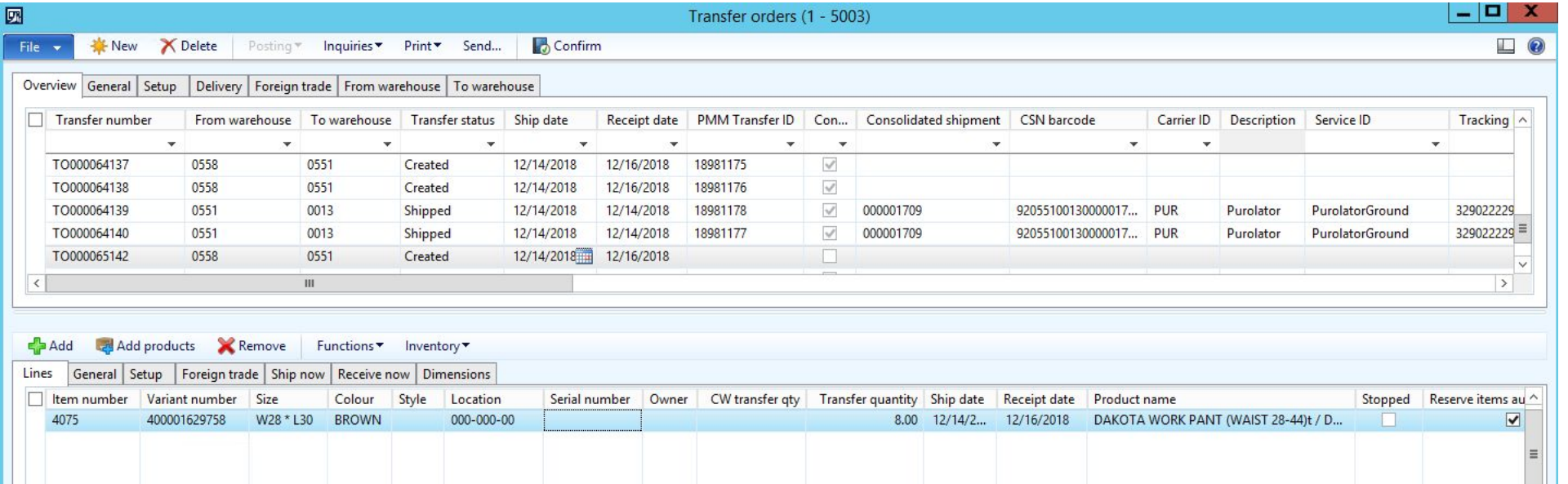

### Start Production order for received 8 items.

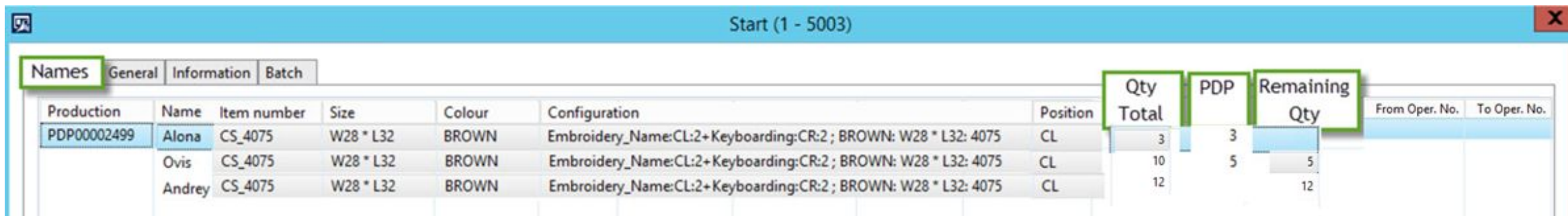

We need to create new PDP just after start current PDP, with remaining Qty from current PDP. New PDP for Qty: 25 (Initial) – 8 (Current PDP) = 17 will be created. New PDP # PDP00002501

Define default parameters for PDP. Worker who started PDP? Check Marking reduce for started Qty.

## Add button "Embroidery Name Tracking details" to see current state for production. Add this form also on Sales Order.

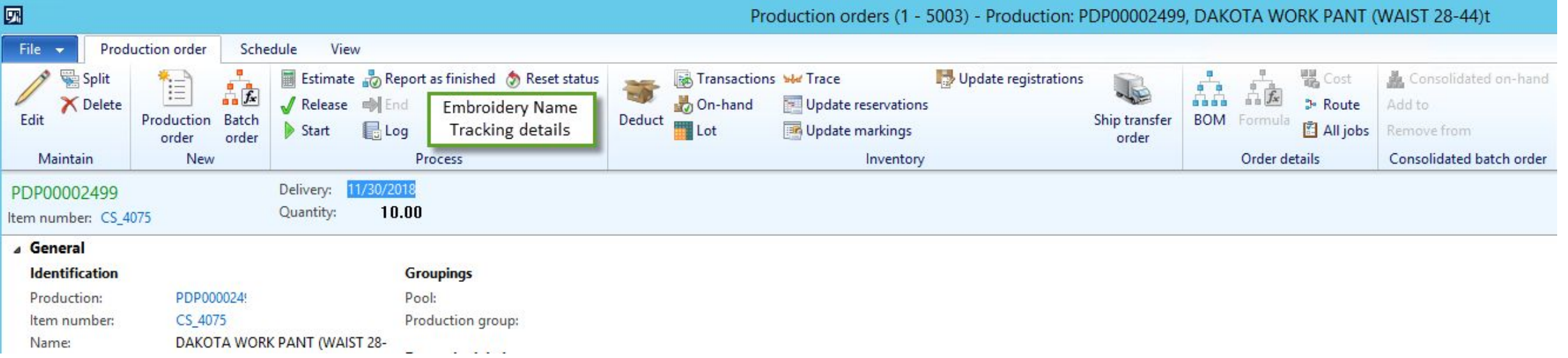

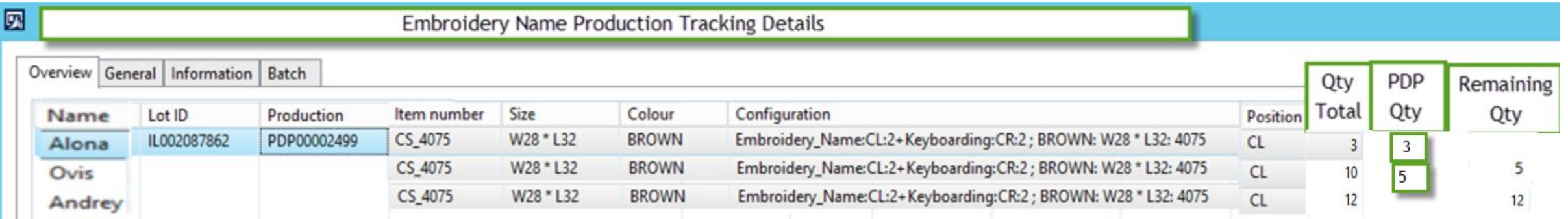

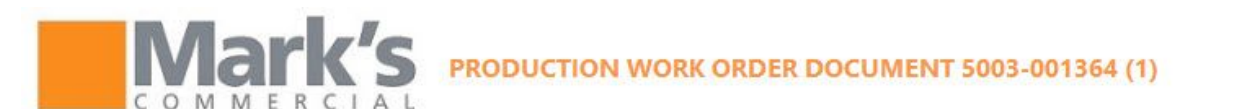

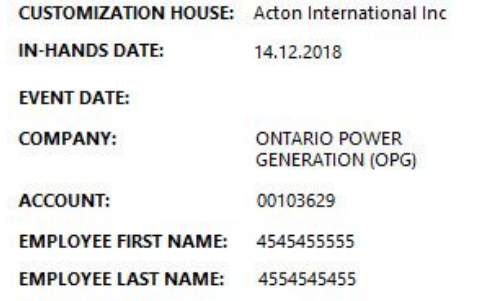

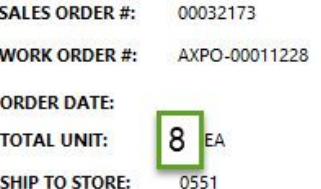

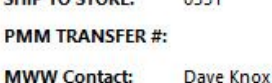

**PHONE NUMBER:** 

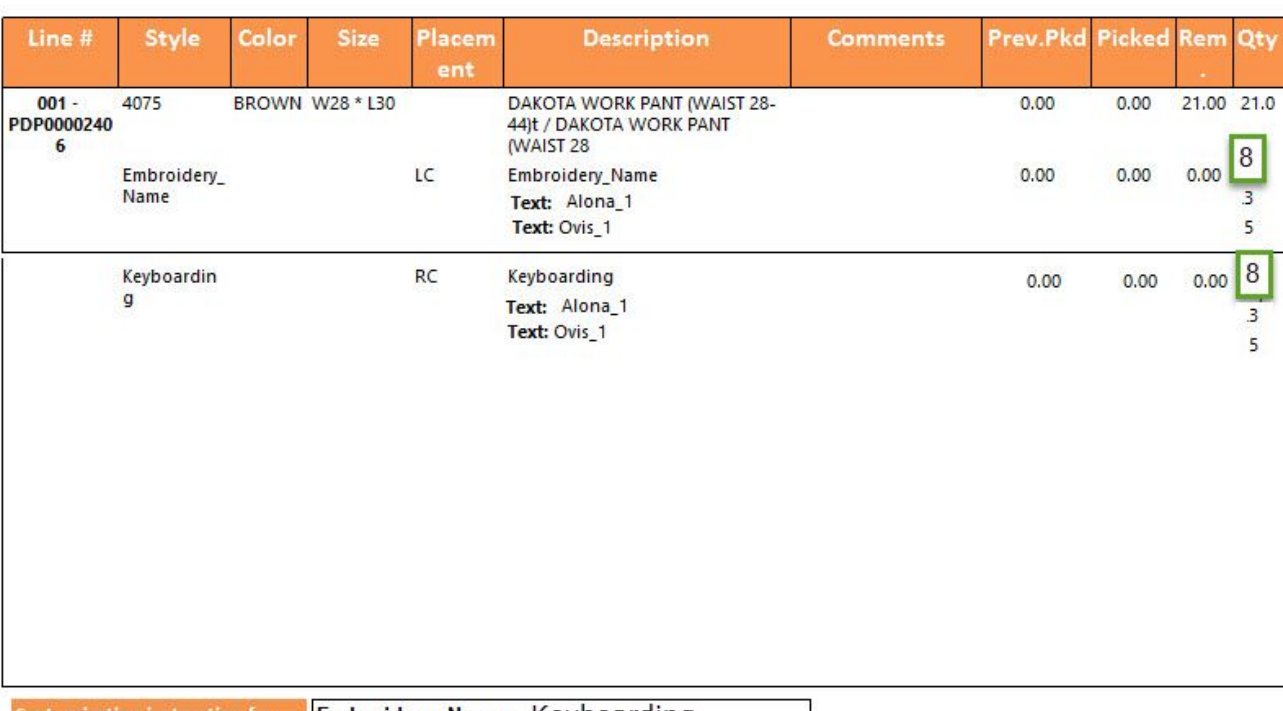

Check "Total Unit" (it seems it should be 8), Remaining, Qty fields values.

Check that all other Special Instructions imported.

Font type – Spec Instr??? Picked = 8

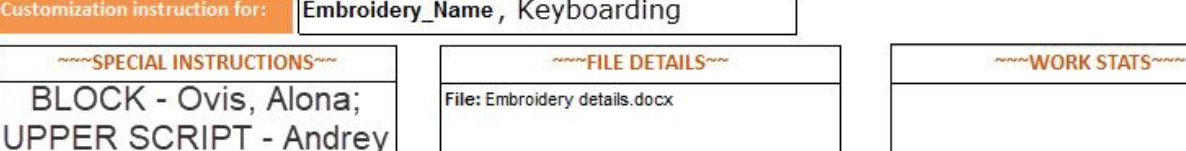

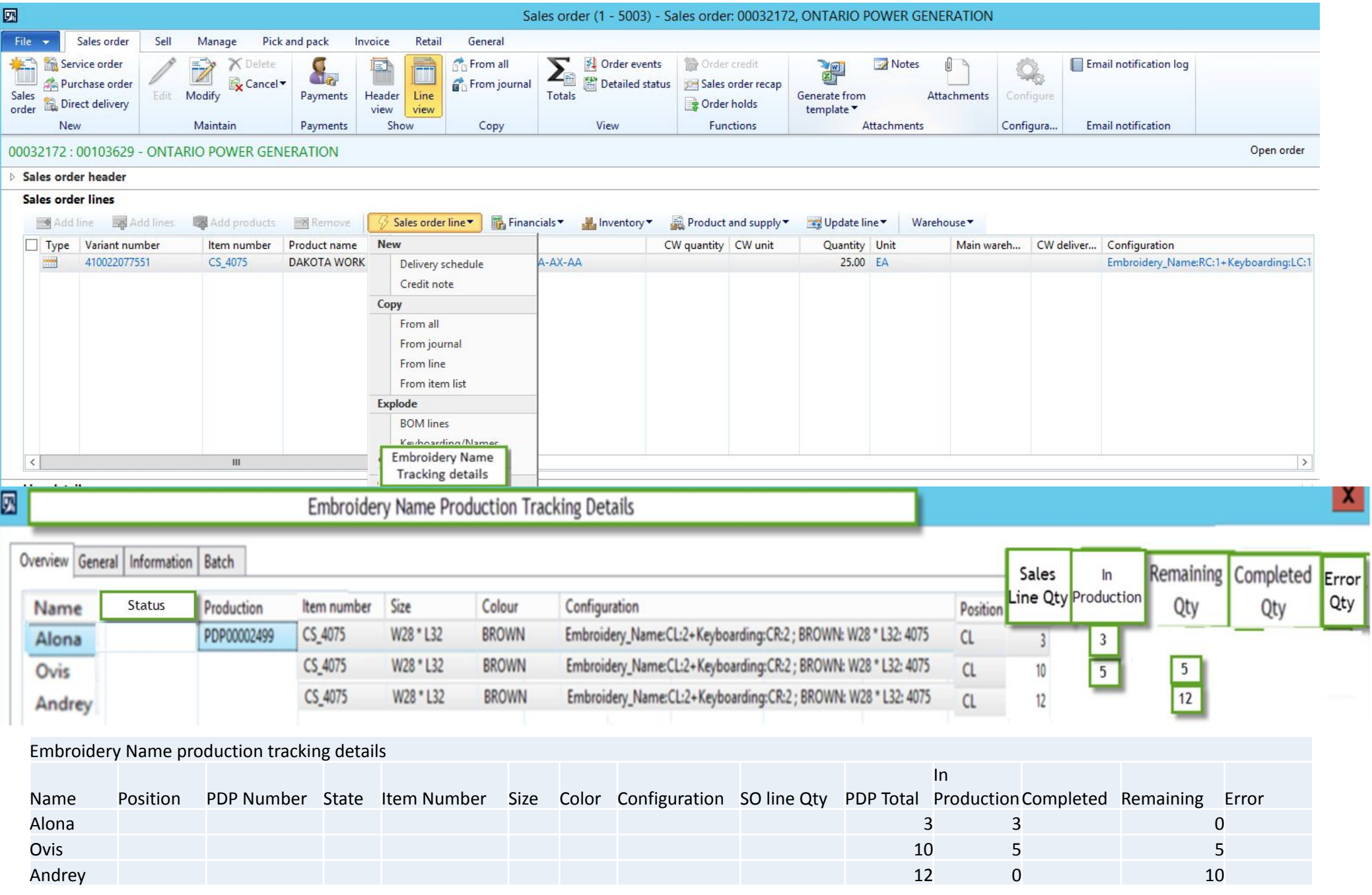

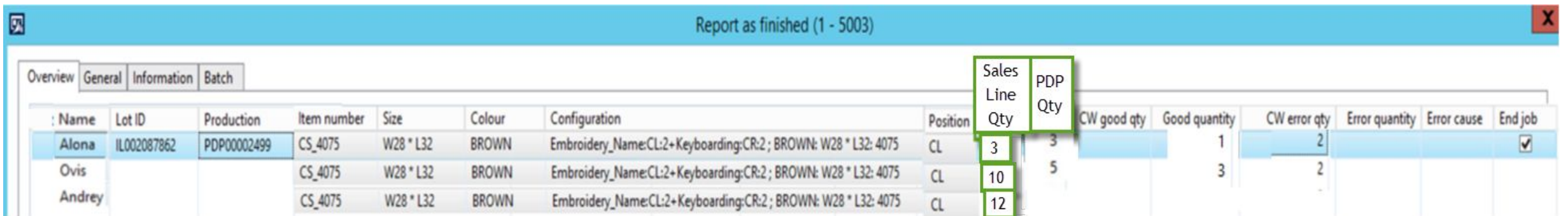

"End job" marked by default and Production order will be closed and new Production order open for Error quantity from "Report as finished" form. Check that new PDP created with Error Qty by MRP.

Create new PDP with 4 inits from Error Qty. New PDP # PDP00002502, new PO (do we need to include in purchase Embroidery).

Check on SO line: "Embroidery Name Tracking details".

Remaining Qty includes Error Qty.

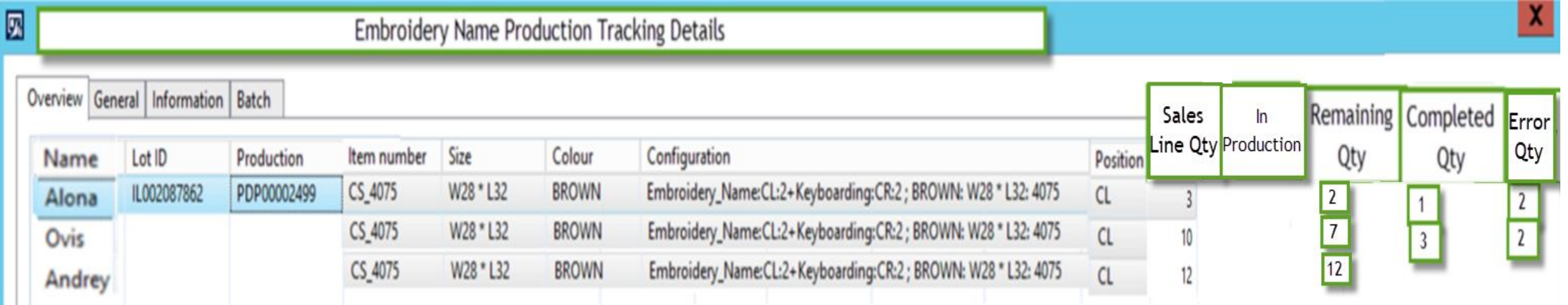

#### Receive and Transfer new Qty: 10. Start PDP00002501 (Qty: 17) for received Qty: 10. New PDP00002503 for Qty: 7 created. Add PDP status column before Names. Error from last PDP.

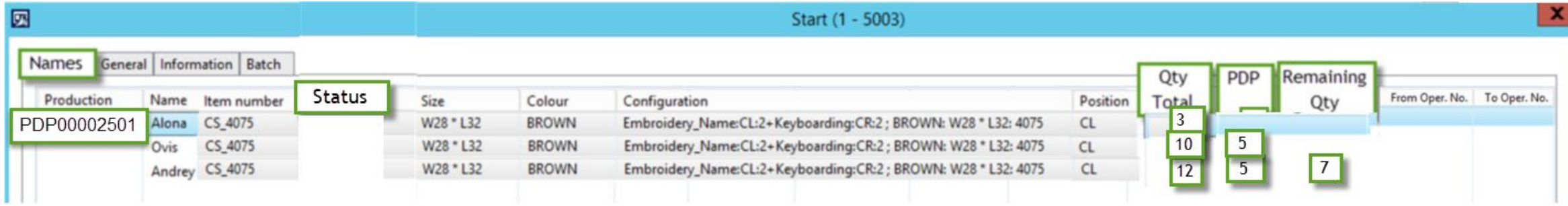

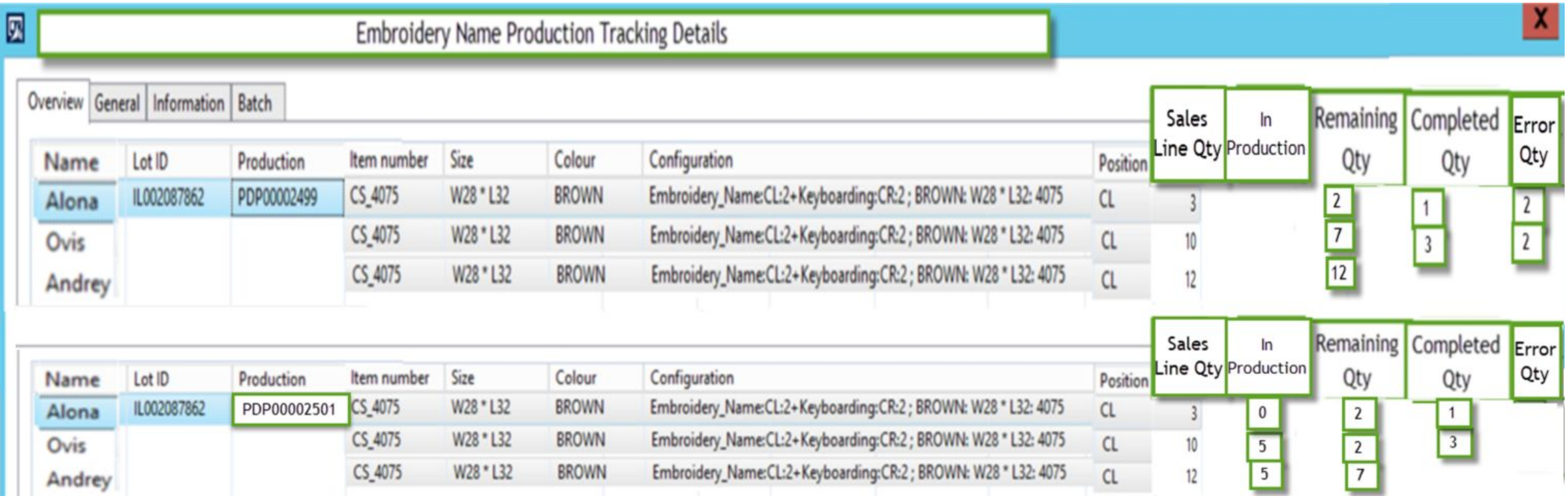

#### Report as finish all items successfully. We have 2 open PDPs: PDP00002502 for 4 Error units, and PDP00002503 for 7 Remaining units.

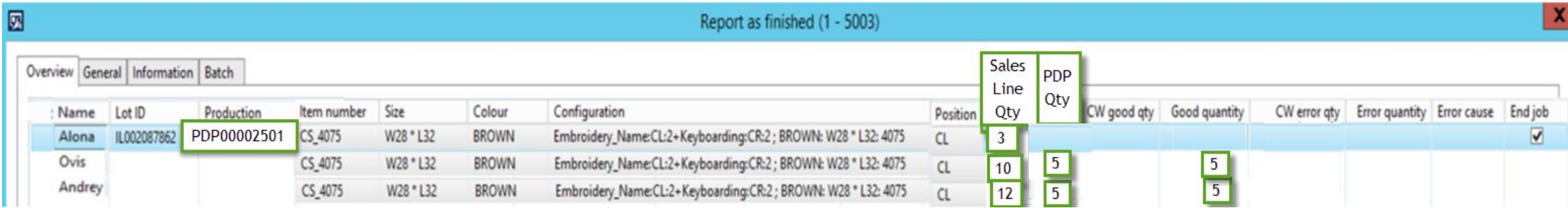

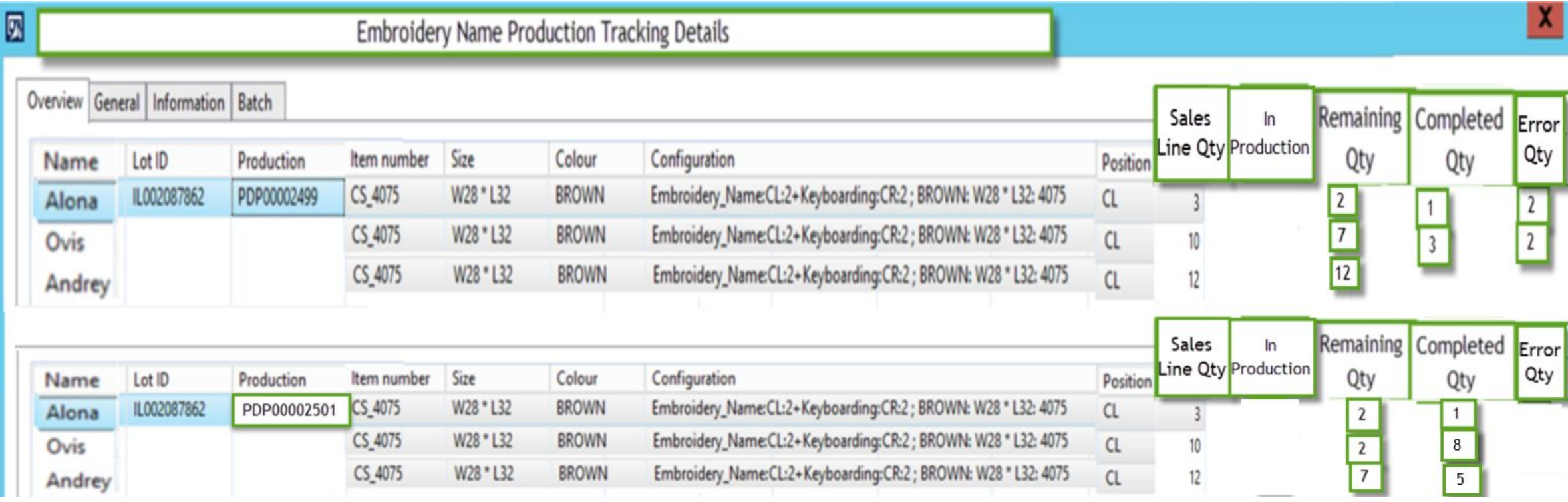

#### Receive and Transfer new Qty: 6. Start PDP00002502 for Qty: 4, and PDP00002503 for Qty: 2 of 7. New PDP00002504 for 5 units created.

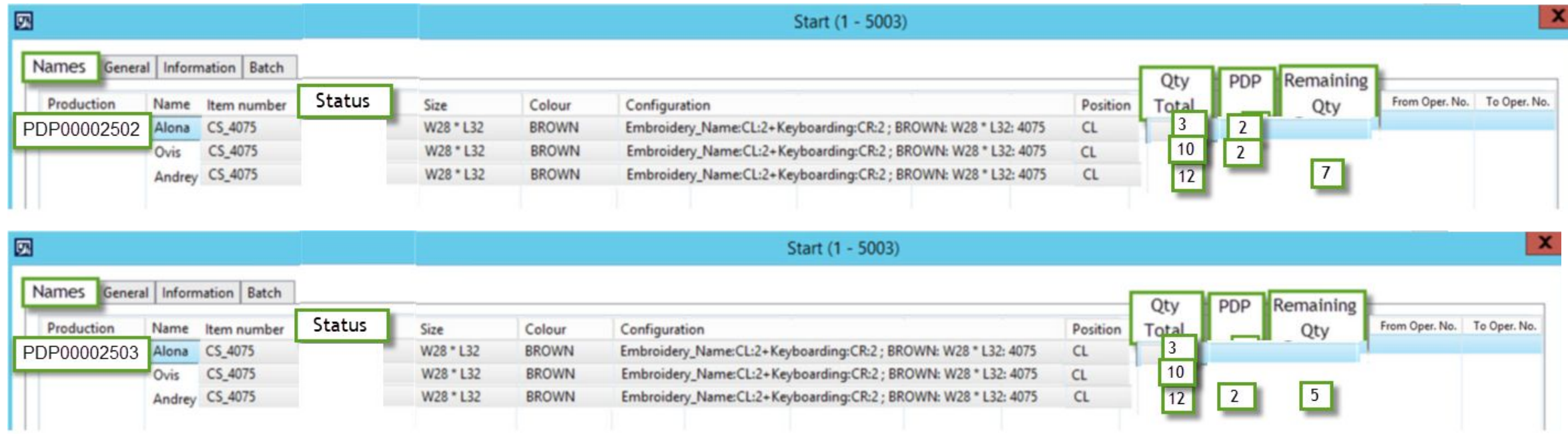

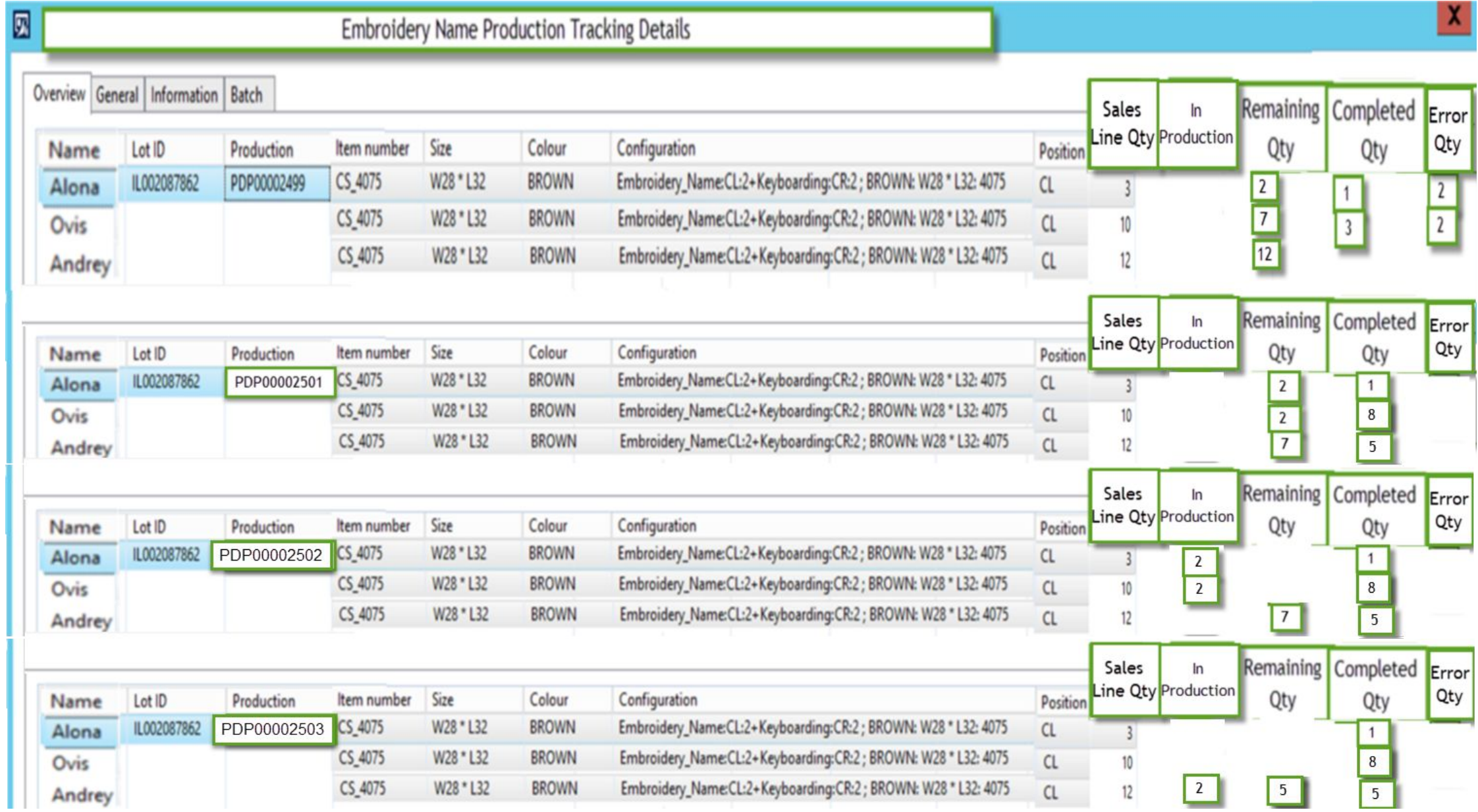

#### Report as finish all items successfully for Qty: 4. No PDP created as no Errors.

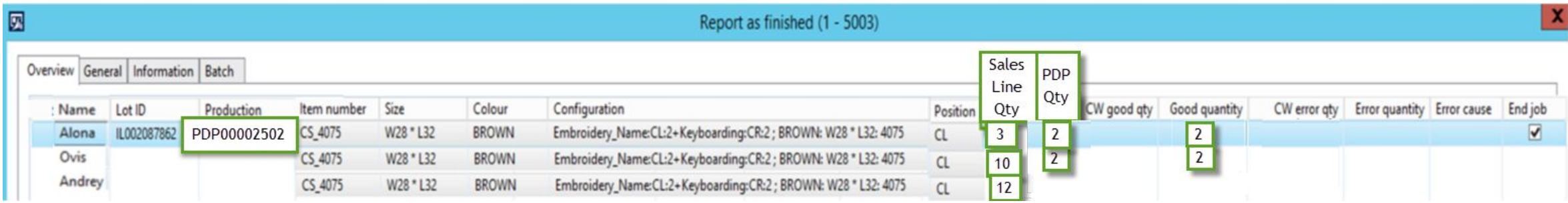

#### Report as finish all items successfully for Qty: 2. No PDP created as no Errors.

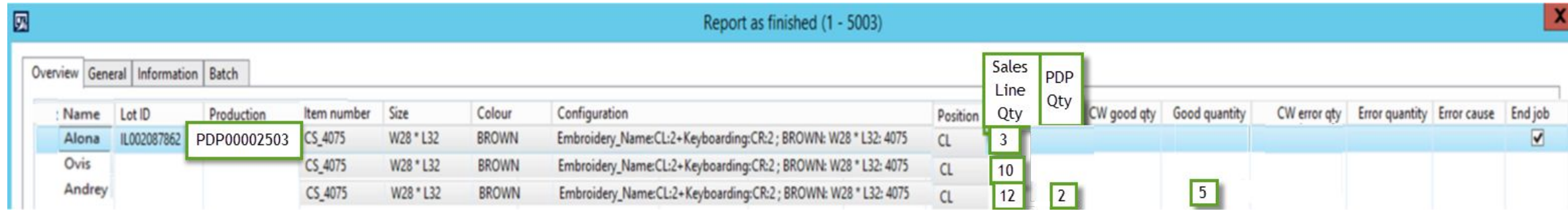

#### Receive and Transfer new Qty: 5. Start PDP00002504 for Qty: 5.

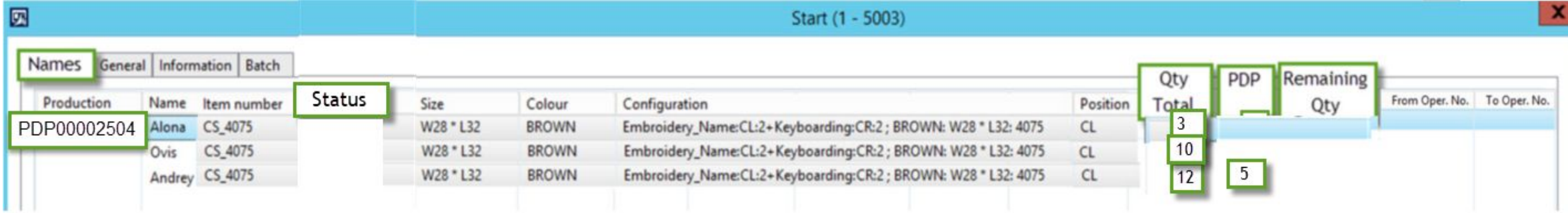

#### Report as finish all items successfully for Qty: 5. No PDP created as no Errors.

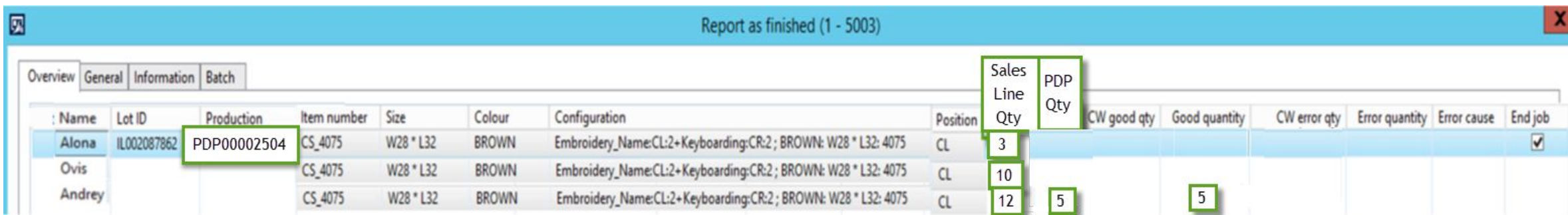

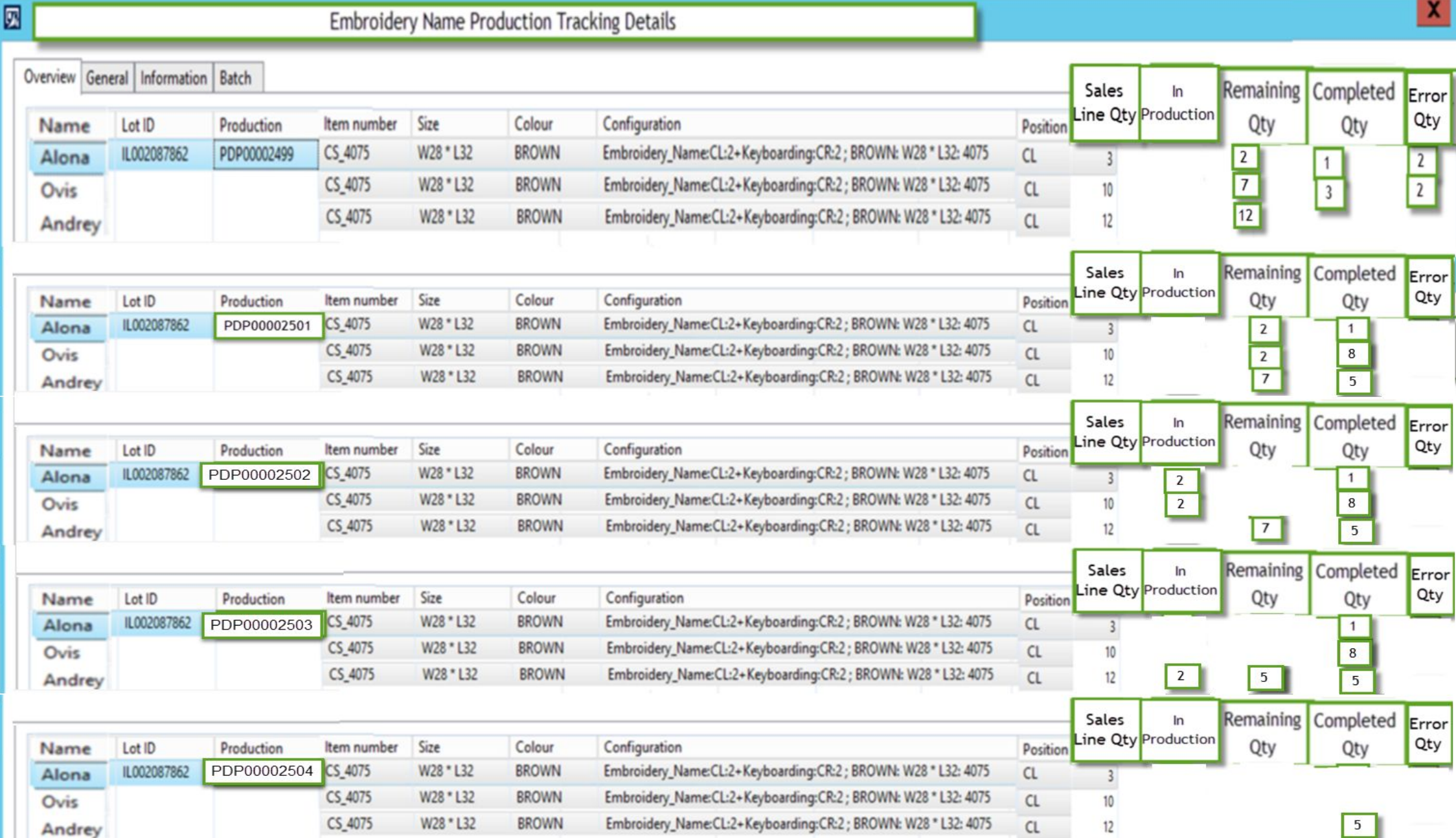

### List of Embellishment types need for this customization:

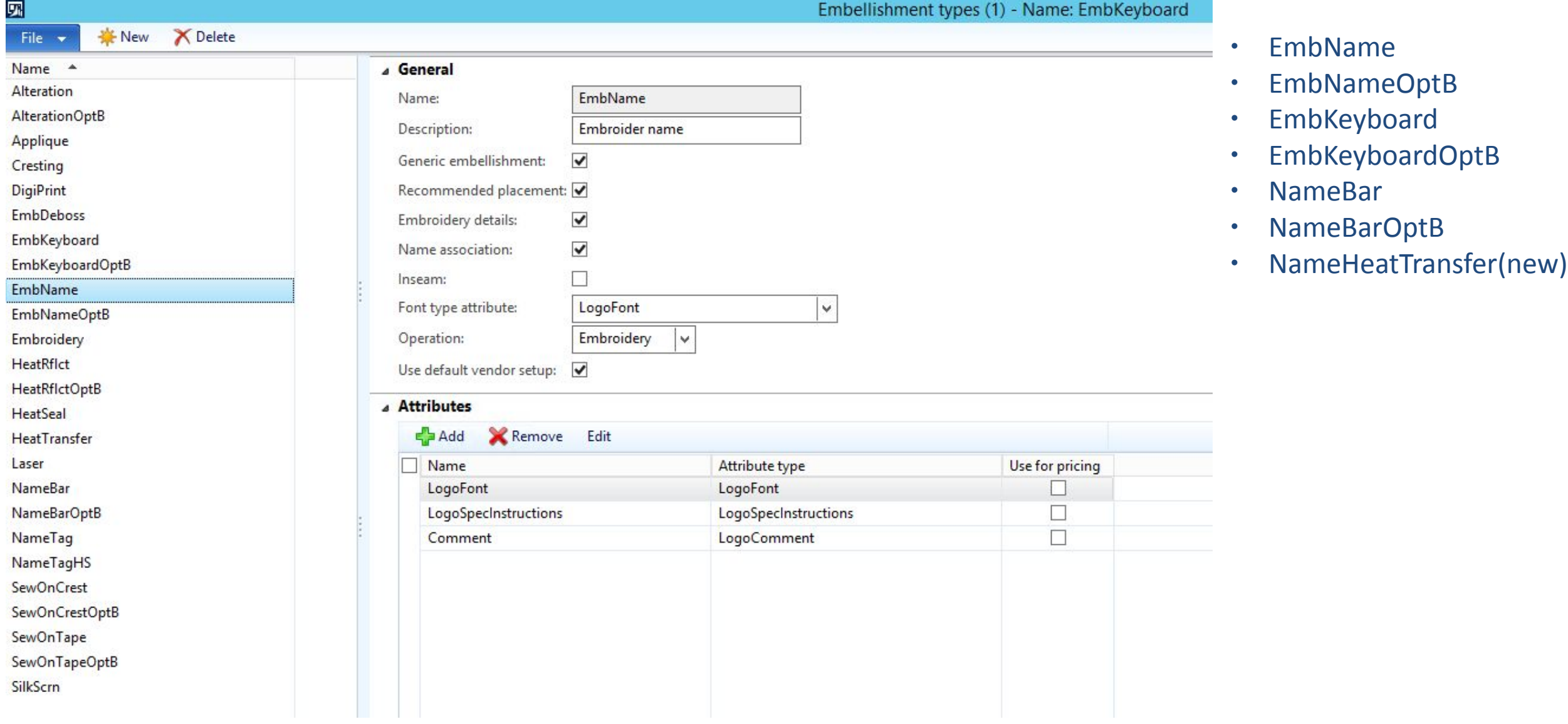